## Materi 7 Pemrograman Visual

Pada materi ini akan dipelajari tentang penggunaan salah satu bentuk dari JOptionPane, yaitu showMessageDialog.

## **Sesi Materi**

Salah satu pelengkap untuk sebuah aplikasi GUI-based adalah keberadaan pop-up window. Untuk bahasa pemrograman Java, pop-up window dapat dihasilkan dengan menggunakan class JOptionPane. Terdapat banyak jenis dari panel ini. Berikut contoh-contoh dari pop-up window yang dapat dihasilkan oleh JOptionPane.

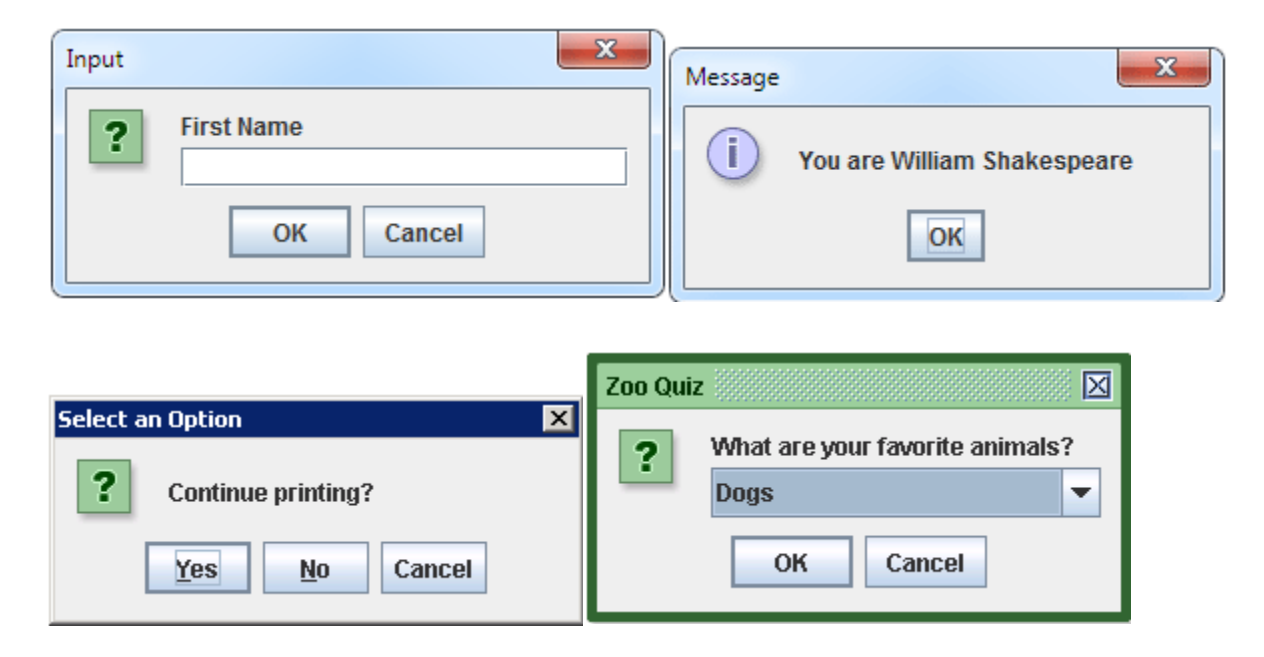

Pada materi ini, hanya dibahas tentang pesan dialog seperti gambar yang kedua (kanan atas). Pop-up window tersebut dapat dibentuk melalui showMessageDialog dari JOptionPane. Class JOptionPane dapat menghasilkan pop-up window tanpa menggunakan bantuan dari pembentukan objek dari class JFrame. Dengan kata lain, class ini memiliki karakteristik yang unik dibandingkan dengan komponen lainnya. Bagian showMessageDialog dari JoptionPane memiliki parameter masukan yang berbeda-beda. Terdapat 3 jenis pembuatan berdasarkan jumlah parameter. Jenis tersebut beserta fungsi masukan dituliskan sebagai berikut:

1. Menggunakan 2 parameter: masukan Component, dan pesan yang ingin ditampilkan

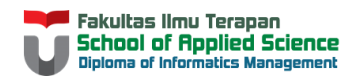

- 2. Menggunakan 4 parameter: masukan Component, pesan untuk ditampilkan, judul dari pop-up window, dan tipe pesan
- 3. Menggunakan 5 parameter: masukan Component, pesan untuk ditampilkan, judul dari pop-up window, tipe pesan, dan Icon untuk ditampilkan

Terdapat beberapa tipe pesan yang akan ditampilkan. Tipe pesan ini akan berpengaruh besar pada icon yang ditampilkan di samping tulisan pada pop-up window. Tipe tersebut dituliskan sebagai berikut:

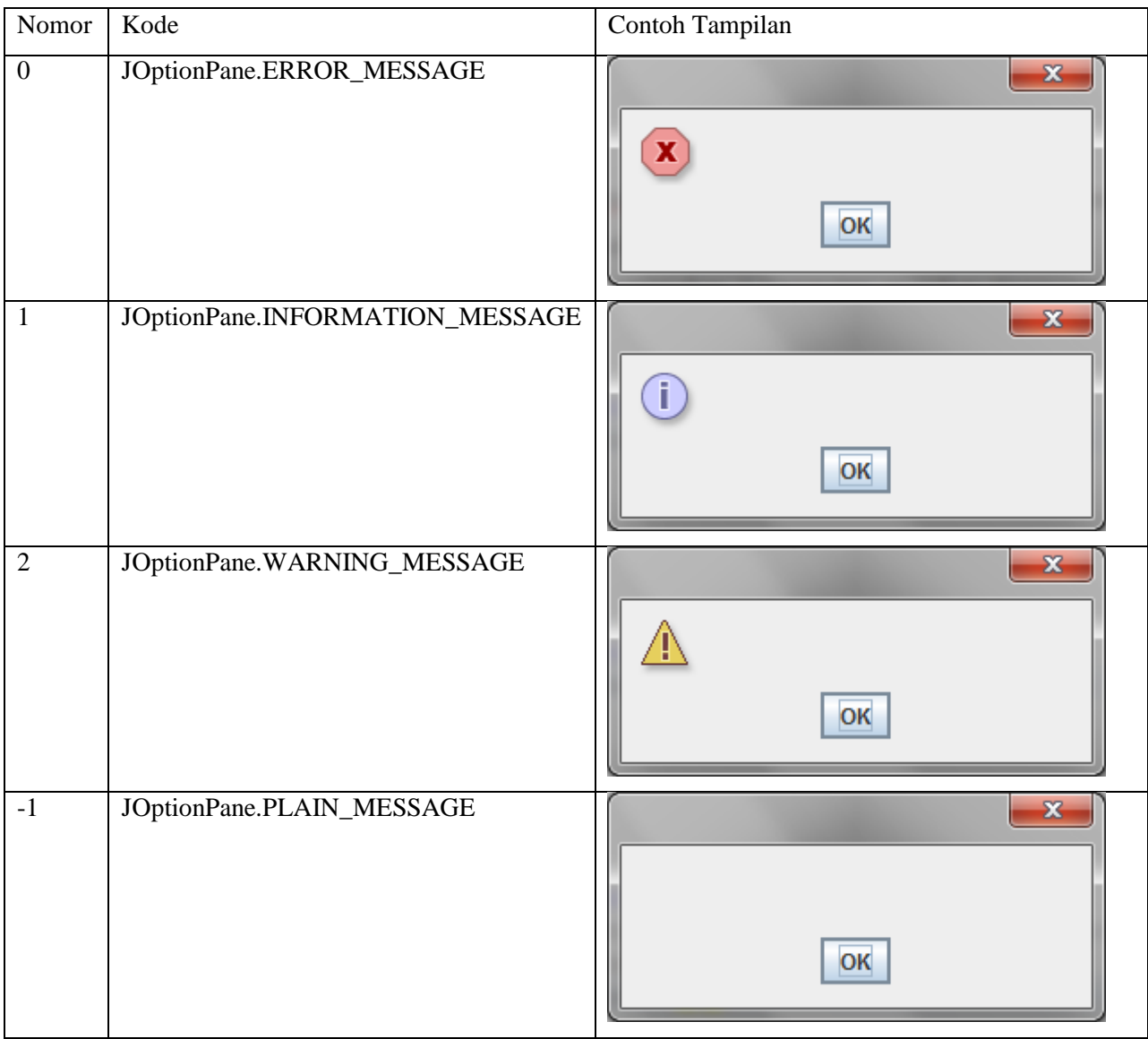

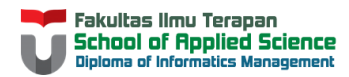

## **Studi Kasus**

Buatlah sebuah pop-up window dengan tampilan sebagai berikut:

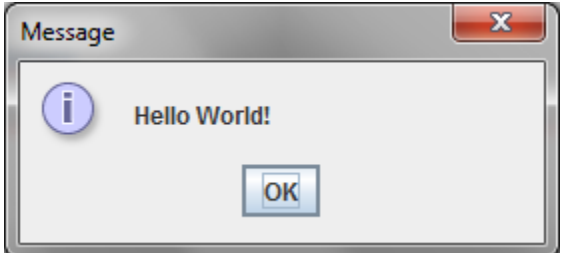

Untuk mendapatkan tampilan di atas, dapat digunakan bantuan JFrame ataupun tidak. Pada pembahasan kali ini, JFrame tidak digunakan, sehingga solusi dapat dilakukan dengan membentuk sebuah class, dengan public static void main. Pada main, dapat dituliskan kode sederhana menggunakan 2 parameter masukan dari JOptionPane.

```
public class NewClass {
    public static void main(String[] args) {
         JOptionPane.showMessageDialog(null,"Hello World!");
     }
}
```
Buatlah sebuah pop-up window dengan tampilan sebagai berikut:

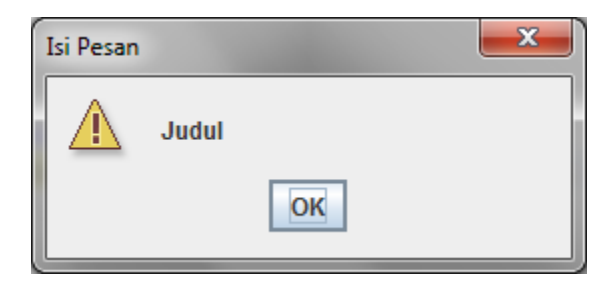

Untuk menghasilkan pop-up window seperti di atas, paling tidak harus digunakan showMessageDialog dengan 4 parameter. Pastikan parameter terakhir merupakan tipe pesan WARNING\_MESSAGE. Sehingga, dapat dituliskan:

```
public class NewClass {
 public static void main(String[] args) {
 JOptionPane.showMessageDialog(null,"Judul","Isi Pesan",2);
     }
}
```
Atau

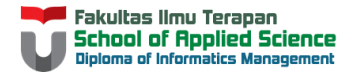

```
public class NewClass {
    public static void main(String[] args) {
         JOptionPane.showMessageDialog(null,"Judul","Isi Pesan",
                 JOptionPane.WARNING_MESSAGE);
     }
}
```
## **Try-it Yourself**

Buatlah sebuah GUI sebagai berikut:

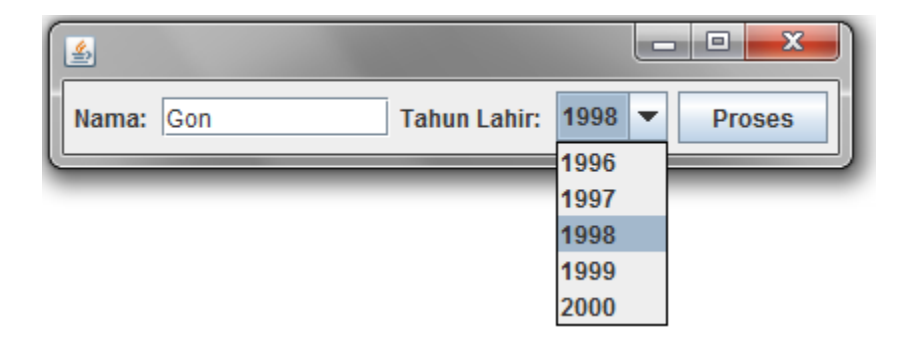

Aksi yang dijalankan ketika tombol "Proses" ditekan adalah:

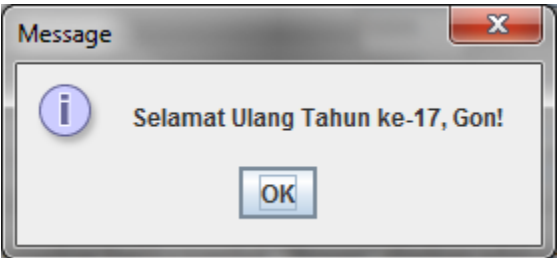

Nama dan Umur disesuaikan dengan masukan pengguna.

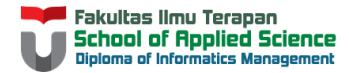